通过Bitget交易所,新手可以轻松完成LTC的买卖交易。对于数字货币的购买和交 易,需要注意交易所的声誉和安全性、个人身份和交易信息的保护、数字货币钱包 的安全使用等方面。

 下载Bitget交易APP:在应用商店或Bitget官网上下载Bitget交易APP。Bitget交 易APP支持iOS和Android系统,您可以根据自己的设备选择相应的版本。

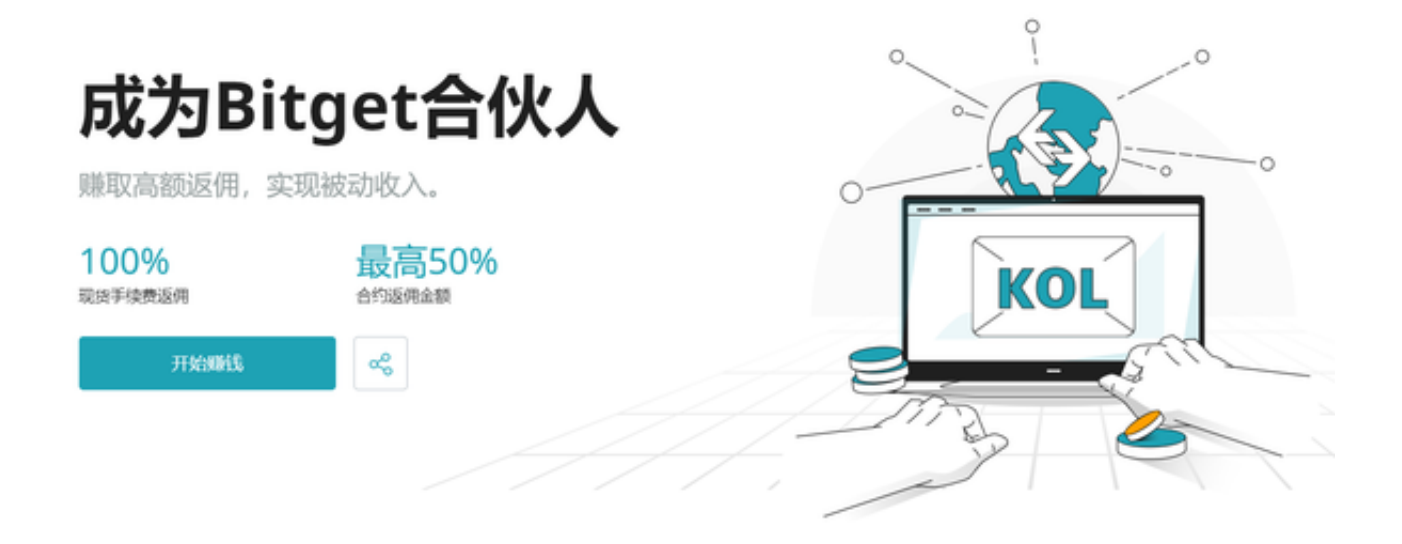

 Bitget实名认证的方法:1、我们首先要登录Bitget官网,点击右上角的头像图标 ; 2、点击"ID验证"选项; 3、选择所在的国家或地区 (注: 可选择中国大陆); 4、根据自身需求,选择"个人验证"或"企业验证",并点击"马上验证",依 次填写相关资料即可。

 完成身份验证后,你就可以开始购买LTC了。进入Bitget交易所的购买页面,选择 LTC进行购买,并选择支付方式。不同交易所的支付方式可能各不相同,比如人民 币充值、银行转账、数字货币充值等。选择支付方式后,按照Bitget交易所的指引 完成购买。

Bitget非常注重用户资产安全,采用多重安全措施,包括SSL加密、多重签名等, 保障用户资产安全。用户也需要注意自己的账户安全,不要将账户密码泄露给他人 ,定期更换密码。Bitget的交易费用比较低,最低只需0.05%。此外,平台还提供 多种优惠活动,如邀请好友返佣等,让用户享受更低的交易成本。数字货币交易本 身存在一定的风险,用户需要根据自己的风险承受能力进行投资,谨慎决策。

 在购买LTC后,你需要将它们转入自己的钱包,并进行妥善保管。钱包是存储数字 货币的工具,有很多种类,如手机钱包、电脑钱包、硬件钱包等。选择一款安全可 靠的钱包后,将LTC转入钱包即可。

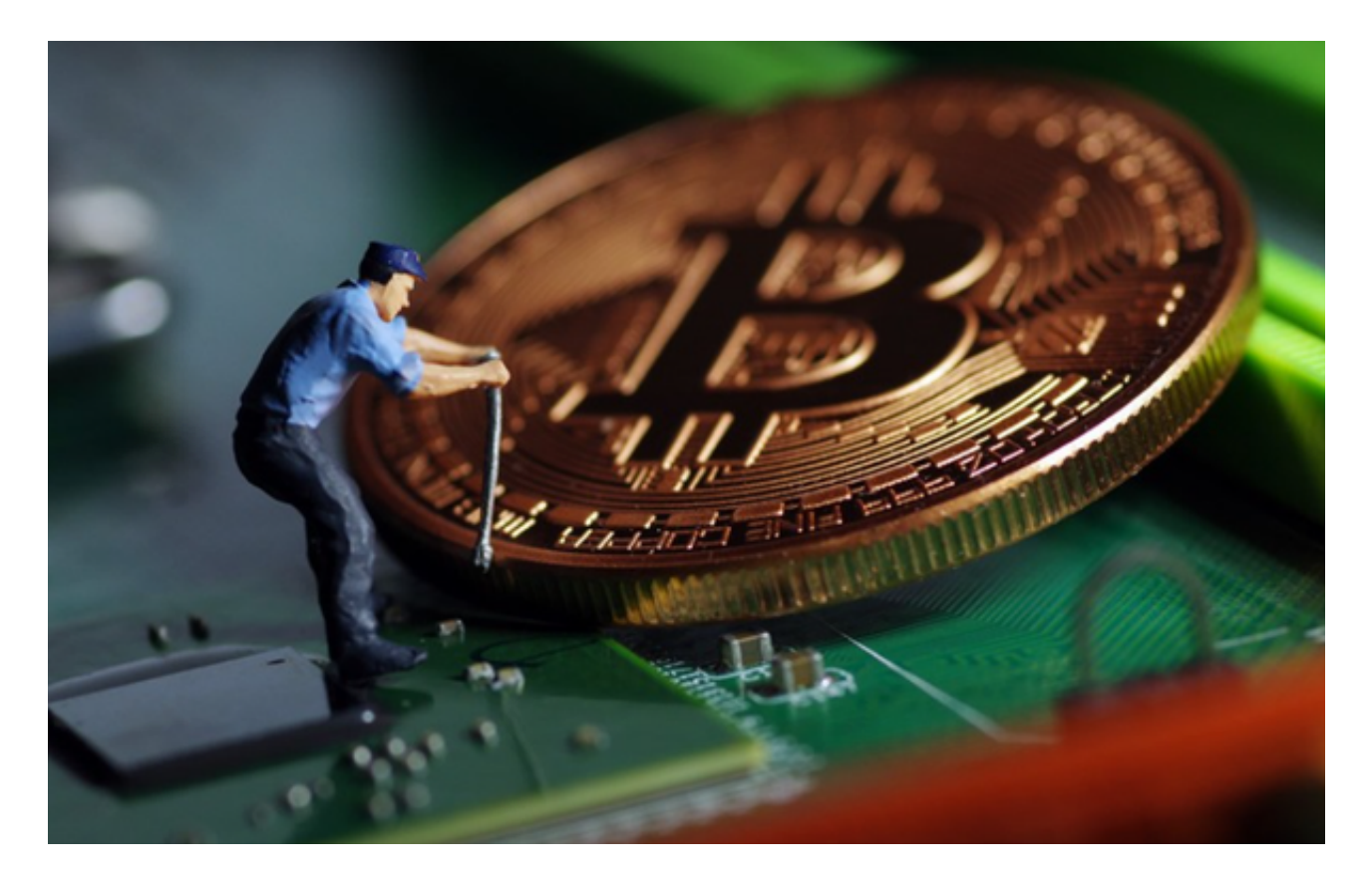

 如果你想卖出LTC,可以按照相同的步骤在Bitget交易所进行卖出。进入Bitget交 易所的卖出页面,选择要卖出的LTC数量,并选择收款方式。收款方式可能是银行 转账、数字货币提现等,按照Bitget交易所的指引完成卖出后,将款项转入自己的 银行账户。